3. Сулим, П. Е. Improvement of the printing quality on a risograph on the basis of the adaptive screening method Procceding of the 6th Intern. Scientific Conf. / П. Е. Сулим, В. С. Юденков. – Chemnitz: Printing Future Days,  $2015. - P. 109 - 116.$ 

УДК 004.942

Студ. Бугаев Е. А.

Науч. рук. асс. Грудо С. К.

(кафедра полиграфического оборудования и систем обработки информации, БГТУ)

## УЛУЧШЕНИЕ КАЧЕСТВА ИЗОБРАЖЕНИЙ В СРЕДЕ МАТLAВ

Техническая грамотность специалистов по допечатной подготовке сводиться не только к умению работы с аппаратными средствами, но и включает грамотное использование различных программных алгоритмов. Построение алгоритмов несет в себе цель улучшить качество представляемой к печати изобразительной информации путем повышения контраста и детализации, уменьшив тем самым визуальные ошибки оператора и автоматизировав процесс допечатной подготовки. Для написания подобного алгоритма в данной работеиспользовался язык программы Matlab с использование специального пакета функционального *imageprocessingtoolbox.*Программа расширения Matlab позволяет работать с изображениями любого размера и использовать любое цветовое пространство, а при помощи пакета *im*ageprocessingtoolbox появляется возможность преобразовывать геометрические характеристики изображений, изменять их контраст и детализацию, работать с цветовыми каналами или устранять зашумление [1].

Разработка алгоритма состоит из нескольких этапов. В начале происходит загрузка оригинала изображения в среду Matlabu перевод его в полутоновый режим. Загрузка производиться при помощи функции *imread*, а его перевод – при помощи функции rgb2gray.

Для выравнивания гистограммы полученного полутонового изображения необходимо использовать функцию histeq. Данная функция предназначена для преобразования полутоновых и палитровых изображений (рисунок 1).

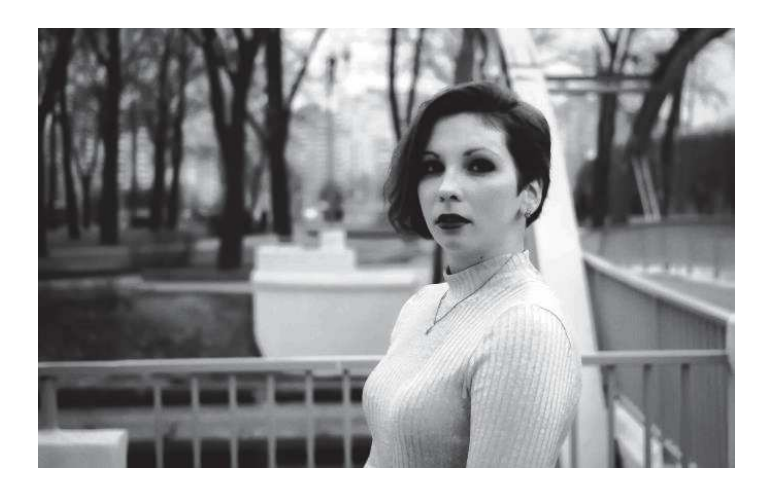

Рисунок 1 - Полутоновое изображение при выровненной гистограмме

Из полученного изображения создается бинарное изображение при помощи функции *ітореп*. Вычитание бинарного изображения из полутонового осуществляется функцией *imsubtract* (рис 2.).

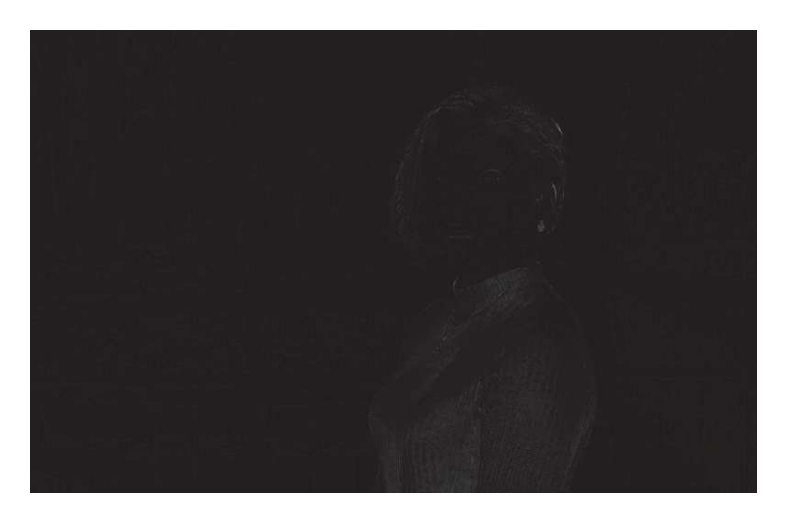

Рисунок 2 - Вычитание бинарного изображения

Последующая обработка происходит путем пропускания изображения через фильтр высоких частот Баттерворта и перемножением на матрицу, полученную после разложения ряда Фурье (рис. 3). Запись функции фильтра Баттерворта имеет следующую форму:

function  $\lceil out \rceil = butterhp(im,d,n)$  $h = size(im, 1)$  $w=size(im,2)$  $[x, y] = meshgrid(-floor(w/2):floor(w-1)/2,-floor(h/2):floor(h-1)/2);$ out=1./(1.+(d./(x.^2+y.^2).^0.5).^(2\*n));  $end$ 

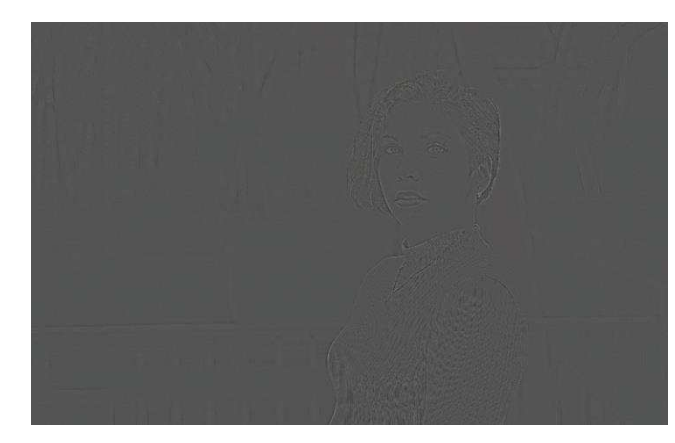

**Рисунок 3 – Изображение после высокочастотного преобразования**

Заключительной стадией алгоритма является смешение полученных на предыдущих этапах масок изображения в одно результирующее (рисунок 4). Для этого в среде *Matlab* используется функция *imblend*.

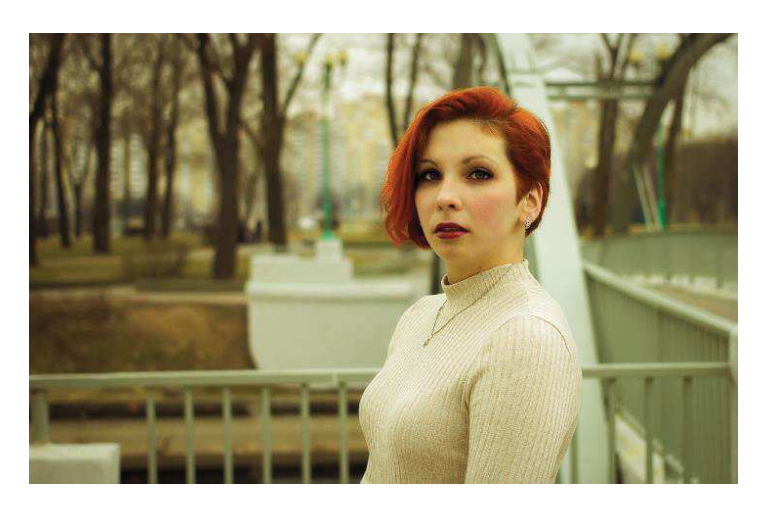

**Рисунок 4 – Результирующее изображение**

Сравнение гистограмм исходного и полученного изображения выявляет смещение пикселов из области светов в область средних тонов (рисунок 5). Кроме того, заметно смещение пикселов синего канала в сторону теней и явное повышение контраста изображения.

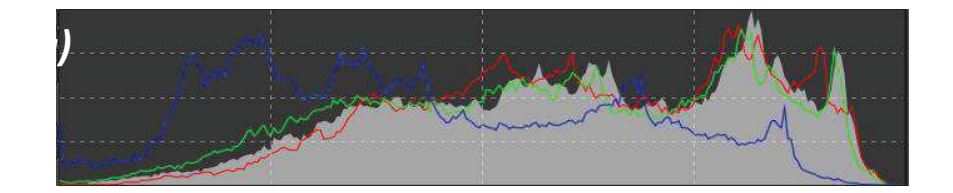

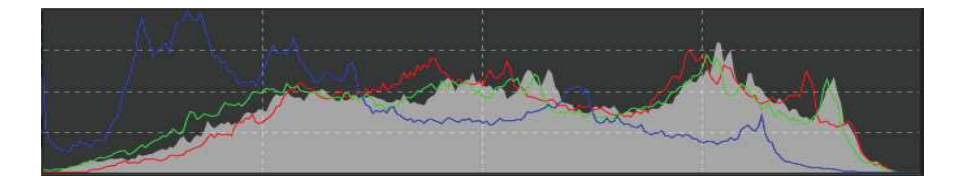

## Рисунок 5 – Гистограммы исходного (а) и полученного (б) изображения

Повышение резкости происходит без использования цветовых каналов, что позволяет снизить количество шумов на готовом изображении. Использование пакета MatLab имеет возможность перевода любого алгоритма на язык С/С++, что позволяет в дальнейшем использовать его в более сложных программах, а также интегрировать в уже готовые решения путем создания плагинов.

## ЛИТЕРАТУРА

1. Гонсалес, Р.С. Цифровая обработка изображений в среде Matlab/ Р. С. Гонсалес, Р. Вудс, С. Эддинс. - М.: Техносфера, 2006. - 620 с.

УДК 655.225.6

Студ. Нагорская Н. В. Науч. рук. асс. Грудо С. К. (кафедра полиграфического оборудования и систем обработки информации, БГТУ)

## МОДЕРНИЗАЦИЯ ВЫМЫВНОГО ПРОЦЕССОРА ОБРАБОТКИ ФЛЕКСОГРАФСКИХ ФОТОПОЛИМЕРНЫХ ПЕЧАТНЫХ ФОРМ

Процесс изготовления флексографских форм состоит из общепринятой последовательности этапов, одним из которых является процесс вымывания. В традиционной технологии вымывание - это этап изготовления печатных форм, осуществляемый с помощью специальных химических растворов (на основе ароматических углеводородов и органических спиртов) или мыльных водных растворов. Для водовымывных пластин используется обыкновенная водопроводная вода. После осуществления процесса вымывания получившийся раствор можно сливать в канализацию, так как в нем нет твердых остатков, хлорпроизводных и иных вредных органических веществ и все его составные части могут биологически разлагаться [1]. Щелочные свойства воды при необходимости могут обеспечиваться добавлением в неё любого моющего или стирального средства либо концентрированной шёлочи (3–4% от объёма). Никаких требований по электропроводности и жёсткости к воде не предъявляется. Степень проникновения вымывного раствора зависит от степени полимеризации релье-